## **►** Troubleshooting

Visit BiblioBoard Support by clicking on **Menu** in the upper left-hand corner.

Watch the BiblioBoard tutorial at <a href="https://my.nicheacademy.com/marigold/">https://my.nicheacademy.com/marigold/</a> course/1209.

Watch the Pressbooks tutorial at https://vimeo.com/207658414.

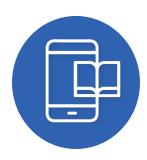

Learn more about the Indie Author Project at <a href="https://indieauthorproject.librariesshare.com/indieauthor/org/marigold/">https://indieauthorproject.librariesshare.com/indieauthor/org/marigold/</a>.

Access BiblioBoard on Kindle Fire here https://biblioboard.com/kindle/.

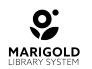

Marigold Library System B 1000 Pine Street Strathmore, Alberta T1P 1C1 403-934-5334 www.marigold.ab.ca/eresources

# **BiblioBoard**

Windows I Mac I iOS I Android I Kindle Fire

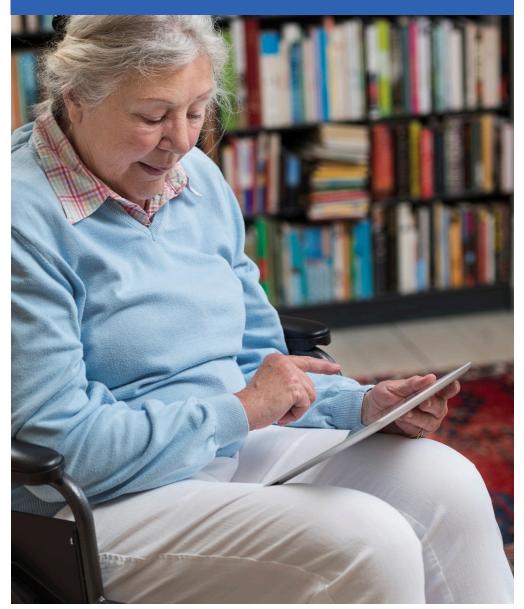

## ► What is BiblioBoard?

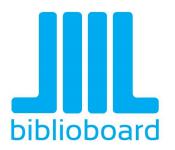

- ➤ Share local history and content from local authors, musicians, artists, and more
- ► Read eBooks by local and indie authors
- ► Access Pressbooks, a self-publishing tool
- ► Submit work to the Indie Author Project
- ► Create, share, and discover

# Accessing BiblioBoard

#### Signing Up on Your Computer or Mobile Device

- 1. Visit your library's website and select the **eResources** tab, or visit **marigold.ab.ca/eResources**. The BiblioBoard mobile app can be downloaded from the Apple App Store or Google Play.
- 2. Click on **BiblioBoard** or launch the mobile app.
- 3. Click Create Profile and choose Get Started Now.
- 4. Enter your **library card barcode number** and **PIN number** (if you do not know your **PIN number**, contact your local library).
- 5. Enter your email address, create a username and password, and click **Create Profile**.

## Navigation

Scroll through the featured curations on the homepage.

Access other curations and categories by clicking on **Menu** button in the upper left-hand corner.

Read eBooks, watch videos, and listen to music.

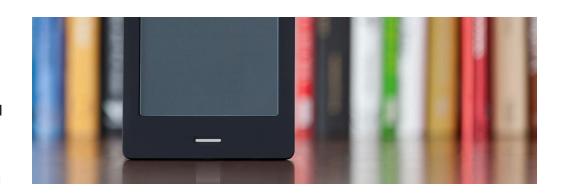

### Pressbooks

Pressbooks is a self-publishing tool, where authors can upload their work and make it accessible in the Indie Author Project. Create, edit, format and generate print-ready and eBook formats for your book.

Login using the same credentials as you do for BiblioBoard.

## ► Indie Author Project

The Indie Author Project (IAP) is a publishing community that includes public libraries, authors, curators, and readers working together to connect library patrons with indie-published books.

Authors can submit their eBooks to the Indie Author Project to be added to the Marigold Library System BiblioBoard collection.

Additionally, all submissions will be vetted by industry professionals for the chance to be added to all participating library BiblioBoards across the U.S. and Canada.